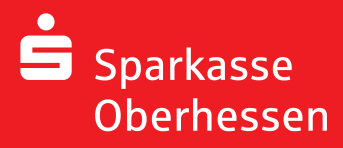

**Zapomniane dane logowania**

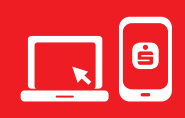

Wykonaj poniższe czynności, aby PIN bankowości internetowej

- **•** zmienić
- **•** poprosić o nowy PIN za pomocą chipTAN, pushTAN lub poczty

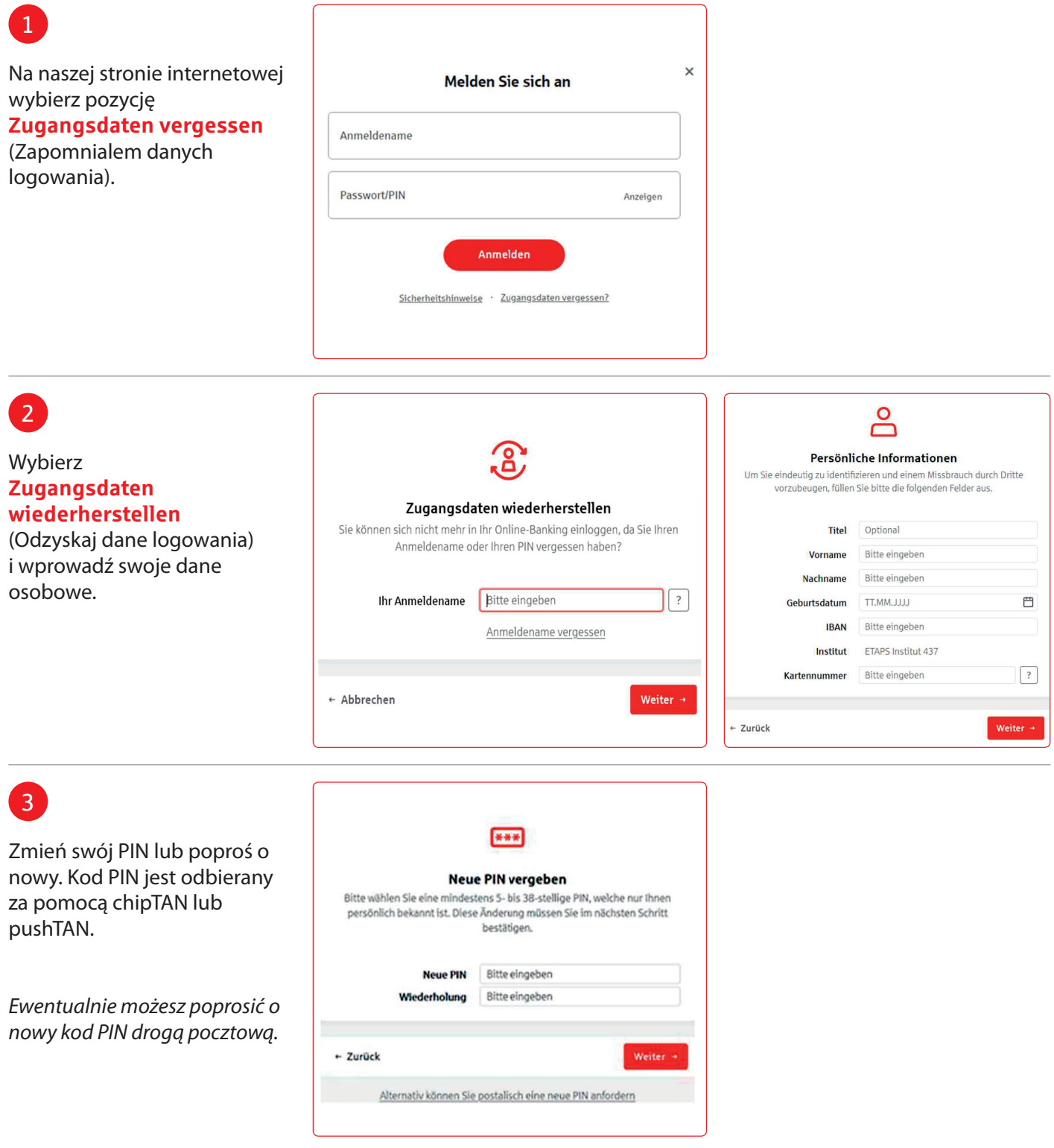

**Weitere Hilfe notwendig? KundenServiceCenter 06031 86 9444 WhatsApp 06031 86 9444 Sperr-Notruf 116 116 www.sparkasse-oberhessen.de**